# Connect the keyboard and mouse  $1$ <br>2

Tilslut tastatur og mus Liitä näppäimistö ja hiiri Slik kobler du til tastaturet og musa Anslut tangentbordet och musen

# 4 Connect the power cable and press the power button

Tilslut netværkskablet - valgfrit tilbehør Liitä verkkokaapeli – valinnainen Slik kobler du til nettverkskabelen — tilleggsutstyr Anslut nätverkskabeln - valfritt

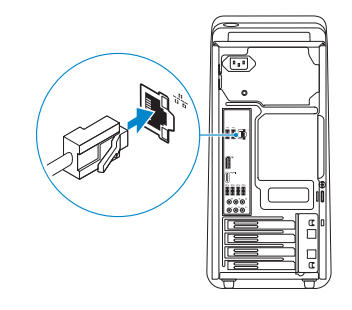

#### **NOTE:** If you ordered your computer with a discrete graphics card, connect the display to the discrete graphics card.

Tilslut strømkablet og tryk på tænd/sluk-knappen Kytke virtajohto ja paina virtapainiketta Slik kobler du til strømkabelen og trykker på strømknappen Anslut strömkabeln och tryck på strömbrytaren

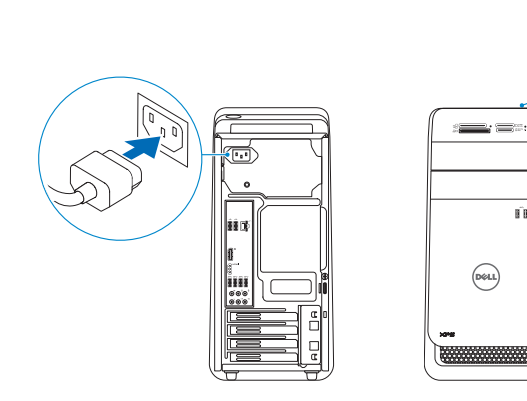

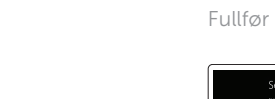

S

- BEMÆRK: Hvis du bestilte din computer med et diskret grafikkort, tilslut skærmen til det diskrete grafikkort.
- HUOMAUTUS: Jos tilasit tietokoneen erillisellä näytönohjainkortilla, liitä näyttö erilliseen näytönohjainkorttiin.
- **MERK!** Hvis du bestilte et valgfritt diskret skjermkort sammen med datamaskinen, må du koble skjermen til det diskrete skjermkortet.
- ANMÄRKNING! Om du beställde datorn med ett separat grafikkort ansluter du bildskärmen till det separata grafikkortet.

Hurtig startguide **Hurtigstart** 

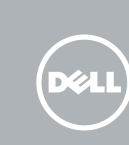

# Connect the display 3

Tilslut skærmen Liitä näyttö Slik kobler du til skjermen Anslut bildskärmen

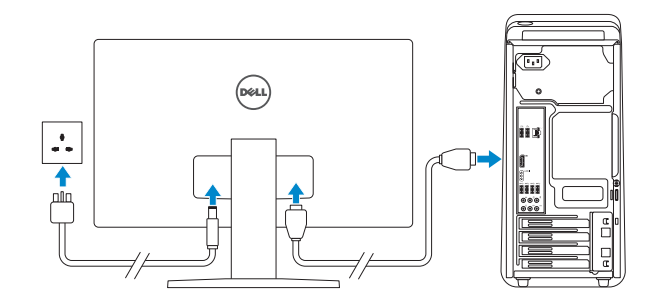

#### See the documentation that shipped with the keyboard and mouse.

- BEMÆRK: Hvis du tilslutter til et sikret trådløst netværk, indtast adgangskoden til det trådløse netværk når du bliver bedt om det.
- HUOMAUTUS: Jos muodostat yhteyttä suojattuun langattomaan verkkoon, anna langattoman verkon salasana kun sitä pyydetään.
- MERK! Angi passordet for å få tilgang til det trådløse nettverket når du blir bedt om det for å få kobles til det sikrede trådløse nettverket.
- ANMÄRKNING! Om du ansluter till ett säkert trådlöst nätverk, ange lösenordet för trådlös nätverksåtkomst när du ombeds göra det.

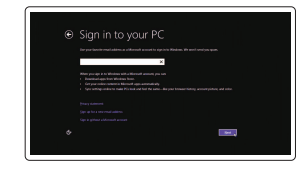

Se dokumentationen der fulgte med tastaturet og musen. Viittaa näppäimistön ja hiiren mukana tulleisiin asiakirjoihin. Se dokumentasjonen som fulgte med tastaturet og musa. Läs i dokumentationen som medföljde tangentbordet och musen.

## 2 Connect the network cable-optional

# Quick Start Guide

# XPS 8900

# 5 Finish Windows setup

Udfør Windows Installation | Suorita Windows-asennus loppuun Fullfør oppsett av Windows | Slutför Windows-inställningen

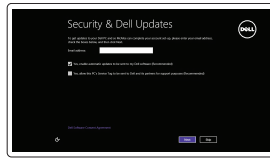

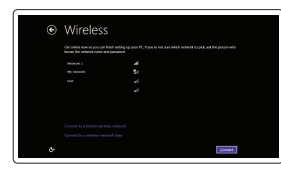

Enable security and updates Aktivér sikkerhed og opdateringer Ota suojaus ja päivitykset käyttöön Aktiver sikkerhet og oppdateringer Aktivera säkerhet och uppdateringar

#### **NOTE:** If you are connecting to a secured wireless network, enter the password for the wireless network access when prompted.

Connect to your network Opret forbindelse til netværket Muodosta verkkoyhteys Koble deg til nettverket ditt Anslut till ditt nätverk

#### Sign in to your Microsoft account or create a local account

Log på din Microsoft-konto eller opret en lokal konto

Kirjaudu Microsoft-tilillesi tai luo paikallinen tili

Logg inn på Microsoft-kontoen din eller opprett en lokal konto

Logga in till ditt Microsoft-konto eller skapa ett lokalt konto

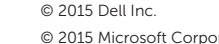

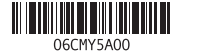

#### Product support and manuals

Produktsupport og manualer Tuotetuki ja käyttöoppaat Produktstøtte og håndbøker Produktsupport och handböcker Dell.com/support Dell.com/support/manuals Dell.com/support/windows Dell.com/support/linux

#### Contact Dell

Kontakt Dell | Dellin yhteystiedot Kontakt Dell | Kontakta Dell

Dell.com/contactdell

Regulatory and safety Lovgivningsmæssigt og sikkerhed Säädöstenmukaisuus ja turvallisuus Lovpålagte forhold og sikkerhet Reglering och säkerhet

Dell.com/regulatory\_compliance

Regulatory model Regulatorisk model | Säädösten mukainen malli Regulerende modell | Regleringsmodell

D14M

Regulatory type Regulatorisk type | Säädösten mukainen tyyppi Regulerende type | Regleringstyp

D14M002

#### Computer model

Computermodel | Tietokoneen malli Datamaskinmodell | Datormodell

XPS 8900

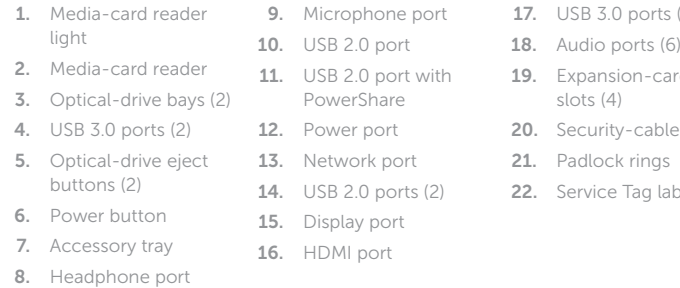

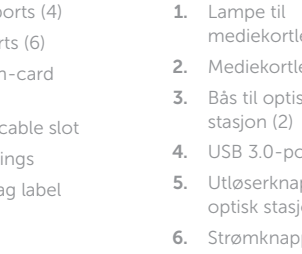

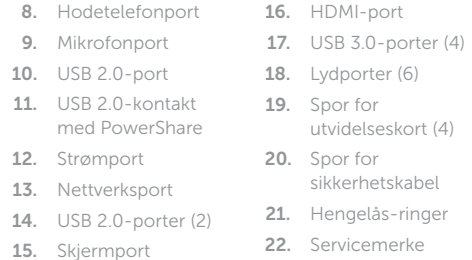

- JSB 2.0-port JSB 2.0-port med PowerShare römanslutning 20. Plats för kabellås
	- 21. Ringar för hänglås
- 14. USB 2.0-portar (2) 22. Etikett med
	- servicenummer

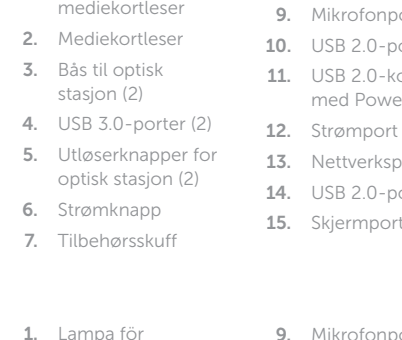

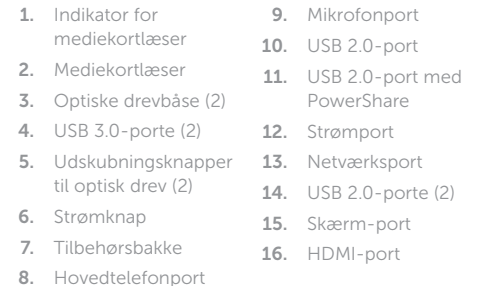

17. USB 3.0-porte (4) 18. Lydporte (6) 19. Stik til

udvidelseskort (4) 20. Sikkerhedskablets åbning 21. Hængelåsringe 22. Servicemærke

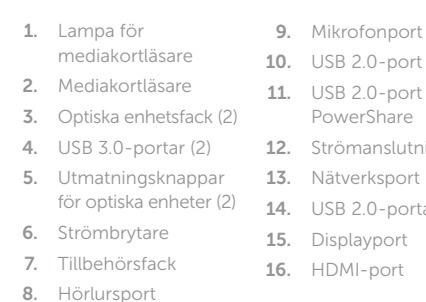

9. Mikrofonport 17. USB 3.0-portar (4) 18. Ljudportar (6) 19. Expansion-

skortplatser (4)

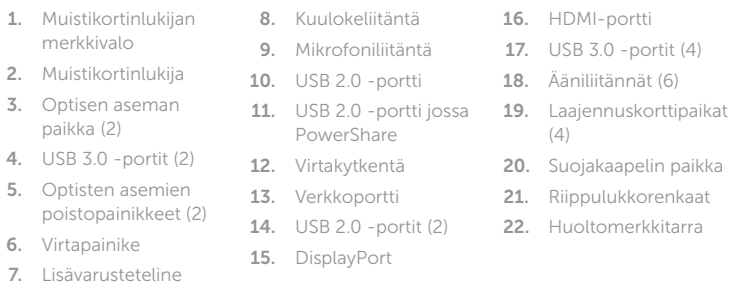

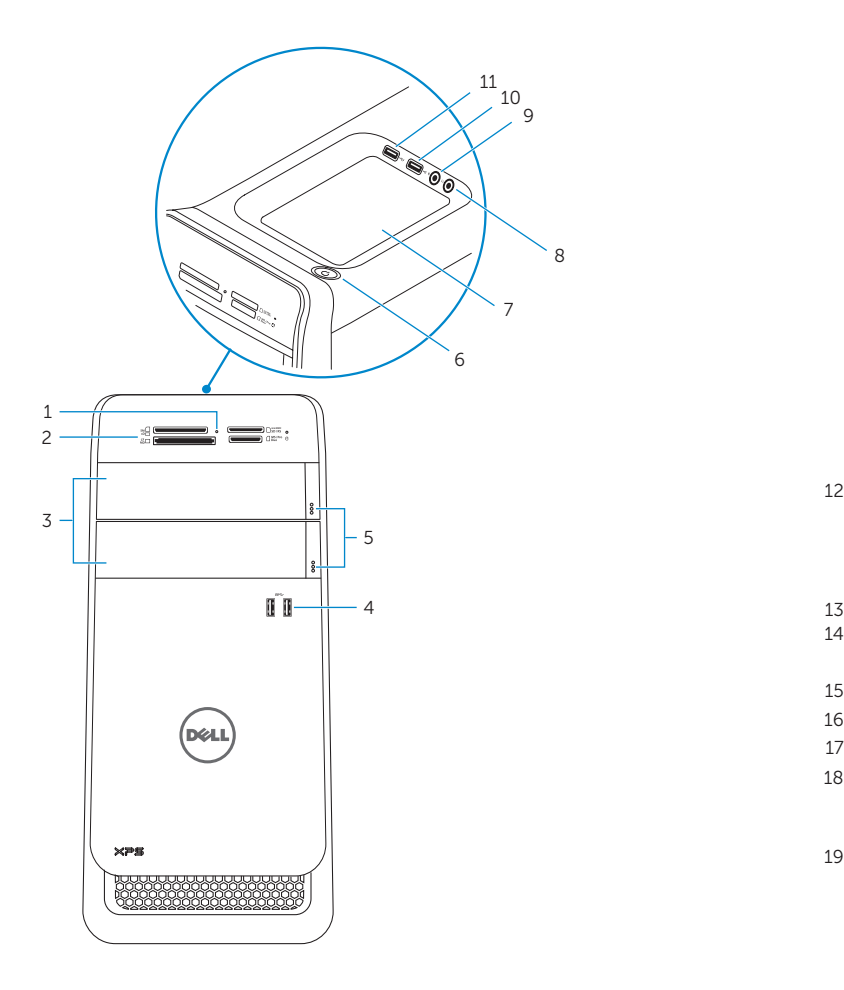

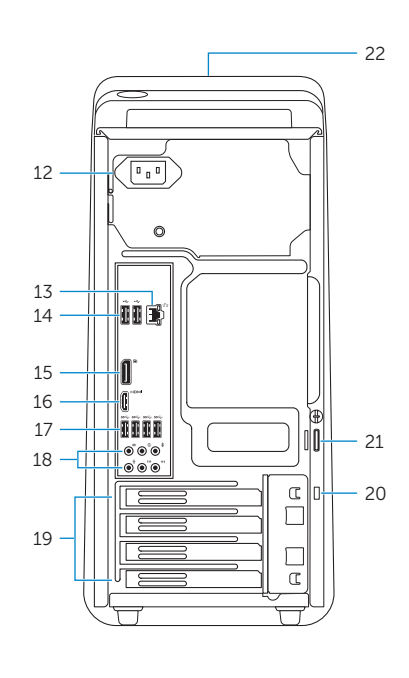

# Locate Dell apps

Find Dell-apps | Paikanna Dell-sovellukset Finn Dell-apper | Leta redan på dina Dell-appar

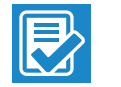

 $\bigodot$ 

#### Register your computer

Registrer computeren | Rekisteröi tietokone Registrer datamaskinen din | Registrera din dator

#### Dell Backup Backup, recover, repair, or restore your computer

and Recovery Sikkerhedskopier, genopret, reparer eller gendan din computer

> Varmuuskopioi, palauta tai korjaa tietokoneesi Sikkerhetskopier, gjenopprett eller reparer datamaskinen Säkerhetskopiera, återhämta, reparera eller återställ din dator

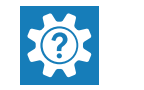

#### SupportAssist Check and update your computer

Tjek og opdater din computer Tarkista ja päivitä tietokoneesi Kontroller og oppdater datamaskinen Kontrollera och uppdatera din dator

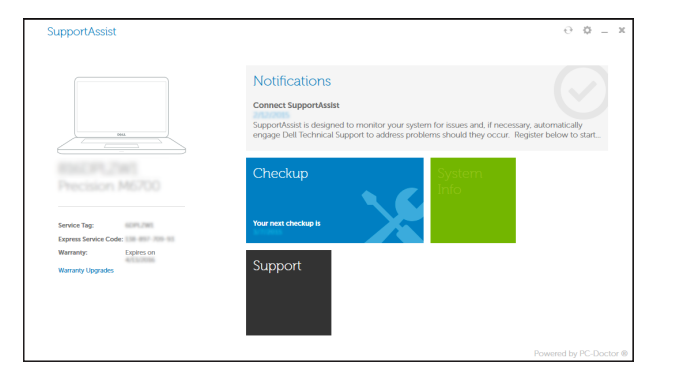

### Features Funktioner | Ominaisuudet | Funksjoner | Funktioner

## Dell Help & Support

Dells Hjælp og Support | Dellin ohje ja tuki Dell hjelp og støtte | Dell Hjälp & Support

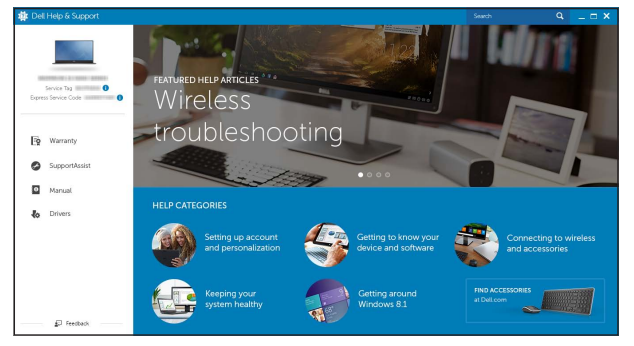

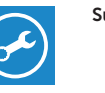